Living Lakes

# NATIONAL LAKE Blitz

# Guide pratique

Guide des bénévoles du Lake Blitz

### Reconnaissance du territoire

Living Lakes Canada reconnaît que son travail d'intendance de l'eau a pris naissance sur les territoires traditionnels et ancestraux non cédés des nations Ktunaxa, Lheidli T'enneh, Secwépemc, Sinixt et Syilx. Aujourd'hui, le travail de Living Lakes Canada s'étend à travers ce pays que l'on appelle le Canada.

Cette reconnaissance signifie que nous comprenons le rôle et la responsabilité des peuples autochtones du Canada à l'égard de cette terre et de l'eau qui y coule, et que nous respectons cette relation en faisant entendre leurs voix dans la gérance de l'eau.

### MERCI

Nous tenons à vous remercier chaleureusement d'avoir participé à la collecte de données sur les écosystèmes lacustres.

Vos efforts contribueront à donner un aperçu de la santé et de la biodiversité des lacs au Canada, tout en encourageant et en amplifiant l'intendance de l'eau et des lacs à l'échelle nationale.

Un grand merci à nos bailleurs de fonds et à nos partenaires, sans lesquels ce programme n'aurait pas été possible!

### Table des matières

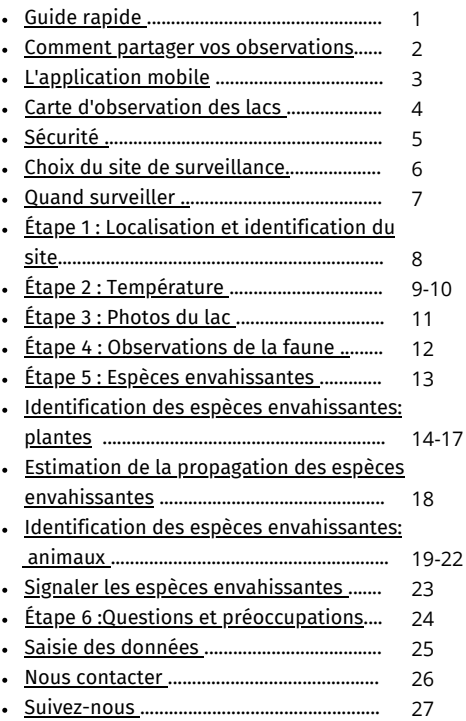

### Guide Rapide

- <span id="page-4-0"></span>Ouvrez le formulaire d'observation du Lake Blitz dans 1. l'application Survey 123 et munissez-vous d'une carte de données.
- 2. Indiquez l'emplacement de votre site de surveillance et saisissez l'identifiant du site.
- 3. Suspendez le thermomètre à l'ombre. Attendez deux à quatre minutes avant d'enregistrer la température de l'air.
- 4. Plongez le thermomètre dans l'eau et maintenez le à la surface de l'eau pendant 2 minutes, puis enregistrez la température de l'eau.
- Plongez le thermomètre dans l'eau et maintenez-le à une 5. profondeur d'au moins 75 cm pendant 2 minutes, puis enregistrez la température et la profondeur de l'eau.
- 6. Prenez une photo de la couleur de l'eau dans une eau d'un mètre de profondeur.
- 7. Prenez des photos du lac (ceci se fait une fois entre mai et septembre ou si vous remarquez des changements).
- 8. Notez toute observation de la faune et des espèces envahissantes et prenez des photos.
- Cliquez sur le bouton « Soumettre » du formulaire 9. d'observation du Lake Blitz, ou saisissez vos données à partir de votre ordinateur.

### <span id="page-5-0"></span>Comment partager vos observations

### Cartes de données

Enregistrez vos données sur les cartes fournies. Saisissez les données et téléchargez les photos au moyen du formulaire d'observation du Lake Blitz accessible à [lakeblitz.livinglakescanada.ca.](https://livinglakescanada.ca/our-programs/lakes/lake-blitz/)

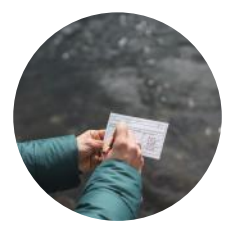

### Application mobile

Utilisez le formulaire d'observation dans l'application mobile Survey 123 pour saisir vos données depuis votre site de surveillance.

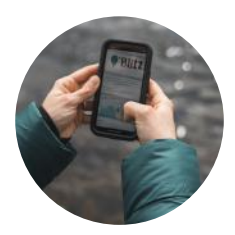

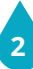

## <span id="page-6-0"></span>L'application mobile

#### Pour commencer

- Rendez-vous à la boutique d'applications de votre appareil iOS ou Android pour télécharger l'application gratuite Survey 123.
- Pour accéder au formulaire, balayez le code QR qui se trouve dans votre trousse ou cliquez sur le lien accessible à [lakeblitz.livinglakescanada.ca.](https://livinglakescanada.ca/our-programs/lakes/lake-blitz/)
- Vous aurez la possibilité d'ouvrir le formulaire dans l'application ou dans votre navigateur.
- Vous pouvez maintenant commencer à saisir vos observations!

### Pas de réseau cellulaire?

L'application sauvegardera vos données jusqu'à ce que vous soyez de nouveau connecté. Une fois vos données saisies, touchez la coche dans le coin inférieur droit et sélectionnez « Enregistrer dans la boîte d'envoi ».

contactez-nous pour obtenir de l'aide : lakeblitz@livinglakescanada.ca

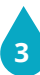

### <span id="page-7-0"></span>Carte d'observation des lacs

Chaque fois que vous saisissez des données à l'aide du formulaire d'observation des lacs, vos points de données sont instantanément ajoutés à la carte d'observation des lacs.

Comment utiliser la carte :

- Rendez-vous à [lakeblitz.livinglakescanada.ca](https://livinglakescanada.ca/our-programs/lakes/lake-blitz/) pour consulter la carte d'observation des lacs
- Cliquez sur l'icône bleue pour voir un résumé des observations au sein du groupement de données. Chaque groupe contient les données de plusieurs sites de surveillance.
- Faites un zoom avant  $(+)$  sur un groupe pour obtenir une vue plus détaillée des sites de surveillance particuliers et des données collectées à ces endroits.
- Découvrez le résumé de chaque site de surveillance en cliquant sur « Parcourir les caractéristiques » au bas de la fenêtre contextuelle.

Calgary

Sélectionnez n'importe quel jour de surveillance pour voir les données de température et de photos collectées.

Consultez la vidéo « [Comment](https://www.youtube.com/watch?v=NikExmsq3fg) utiliser la carte [d'observation](https://www.youtube.com/watch?v=NikExmsq3fg) des lacs » pour un tutoriel!

## <span id="page-8-0"></span>**SÉCURITÉ**

Lors de la surveillance, veillez à suivre les conseils de sécurité suivants :

- Portez un gilet de sauvetage lorsque vous êtes près d'une eau profonde ou dans un bateau.
- Ne surveillez pas seul et dites toujours à quelqu'un où vous allez.
- Évitez les dangers potentiels (faune, zones de construction, zones escarpées ou mauvaises conditions météorologiques).
- N'entrez pas dans une propriété privée.
- Ne buvez jamais d'eau non traitée.
- Ne touchez pas les efflorescences d'algues nuisibles ni les polluants.

Travailler autour de l'eau n'est pas sans risques. Veuillez donc suivre ces consignes et comprendre que vous êtes responsable de votre sécurité personnelle.

### <span id="page-9-0"></span>Choix du site de surveillance

Choisissez un lac ou un étang ayant les caractéristiques suivantes (ceci inclut les lacs artificiels):

- Il est situé près de chez vous ou vous le visitez souvent.
- Il se trouve sur un terrain public ou sur votre propre terrain.
- Vous pouvez facilement et en toute sécurité mesurer la température de l'eau à une profondeur d'au moins un mètre (les quais facilitent la collecte de données).
- Vous pouvez retrouver votre emplacement grâce à un point de repère, comme un panneau de signalisation, une échelle de quai ou un grand arbre.

Si vous effectuez la surveillance à partir d'un bateau ou d'une planche à pagaie, essayez de trouver un endroit précis dans l'eau en vous alignant sur un élément permanent de la rive. Assurez-vous de mesurer la température et de photographier la couleur de l'eau à cet endroit.

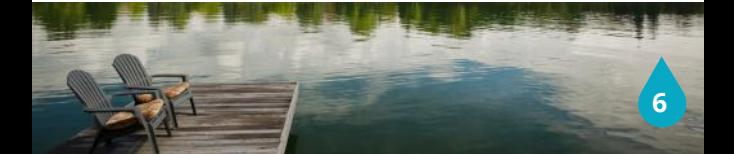

### <span id="page-10-0"></span>Quand surveiller

### Jours

- La surveillance des lacs se fait deux fois par mois, soit le deuxième et le quatrième week-end du mois. Toutefois, les bénévoles peuvent choisir les dates qui leur conviennent, à condition qu'elles soient espacées de deux semaines.
- Les bénévoles recevront un calendrier du programme indiquant les jours de surveillance et d'autres événements passionnants!

#### Heure

- Les horaires de contrôle peuvent être fixés à n'importe quel moment de la journée, mais doivent être cohérents.
- Choisissez un moment de la journée à surveiller, par exemple le matin, l'après-midi ou le soir.

La cohérence est importante pour pouvoir comparer les données d'une année à l'autre.

### Vous ne pouvez pas vous engager pour tous les jours de surveillance ?

Envisagez de créer une équipe de surveillance composée d'amis, de membres de la famille, de collègues, ou de voisins. Attribuez certains week-ends à différents membres de votre équipe pour vous assurer que vous avez un ensemble de données complet !

**7**

### <span id="page-11-0"></span>Étape 1 : Localisation et identification du site

Suivez les étapes ci-dessous pour indiquer l'emplacement de votre site:

### Application mobile

- Assurez-vous que votre emplacement est indiqué sur la carte en ouvrant la fenêtre de la carte.
- Utilisez l'icône de la cible pour trouver votre position, puis appuyez à nouveau sur la cible pour verrouiller vos coordonnées.
- Quittez la carte en appuyant sur le coin supérieur gauche de l'écran de votre téléphone.

#### Bureau

- Assurez-vous d'autoriser les services de localisation dans votre navigateur.
- Effectuez un zoom arrière (-) sur la carte pour localiser le site de surveillance du lac.
- Cliquez sur l'endroit où vous avez fait votre surveillance.  $\bullet$
- Le marqueur bleu apparaîtra et verrouillera vos coordonnées.

### Identification du site

Créez un identifiant de site pour votre site de surveillance. L'identifiant est composé de vos initiales et du numéro du site (par exemple, John Doe serait JD1).

# <span id="page-12-0"></span>Étape 2 : Température

Utilisez le thermomètre de votre trousse pour mesurer la température de l'air et de l'eau:

### Température de l'air

- Suspendez votre thermomètre dans un endroit ombragé ou dans votre ombre.
- Attendez que le thermomètre se stabilise avant de lire la température.

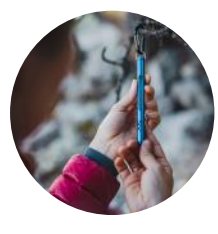

#### Température de surface de l'eau

- Tenez votre thermomètre à la surface de l'eau pendant 2 à 4 minutes. L'eau doit avoir une profondeur d'au moins un mètre.
- En gardant le thermomètre dans l'eau, attendez qu'il se stabilise avant de lire la température.

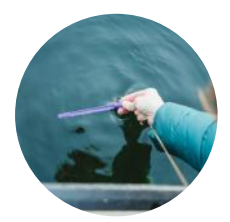

# Étape 2 : Température

Température de l'eau sous la surface:

Cette mesure nous permettra de connaître la température de l'eau sous la surface du lac.

- Plongez le thermomètre dans le lac à une profondeur d'environ 75 cm ou plus selon le site.
- Maintenez-le dans l'eau pendant 2 à 4 minutes.
- Retirez le thermomètre de l'eau et enregistrez immédiatement la mesure (les valeurs changent rapidement une fois hors de l'eau)
- Utilisez votre ruban à mesurer pour noter la distance entre l'extrémité de votre thermomètre et l'endroit où le cordon devient sec.
- Enregistrez les deux valeurs dans l'application mobile ou sur la carte de données, ou les deux.

Il s'agit d'un protocole adapté. Les mesures de température en profondeur sont souvent effectuées à l'aide de sondes ou d'un échantillonneur Van Dorn.

# <span id="page-14-0"></span> $ÉTAPE 3 : PHOTOS 0U LAC$

Prenez des photos à partir de l'application ou téléversezles plus tard en utilisant votre méthode préférée de partage de photos (par exemple, AirDrop ou courriel).

### Couleur de l'eau:

Avec le soleil dans le dos et à un angle de 45 degrés, prenez une photo de l'eau à une profondeur d'un mètre. Évitez les reflets de l'eau.

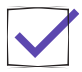

### De l'autre côté du lac

Photographiez ce que vous voyez devant vous, en capturant la rive.

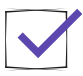

### Rive gauche

• Photographiez la rive située à votre gauche.

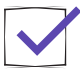

### Rive droite

Photographiez la rive située à votre droite.

Pour modifier le nom de chaque photo, sélectionnez les options d'image sous l'image et choisissez « Renommer ».

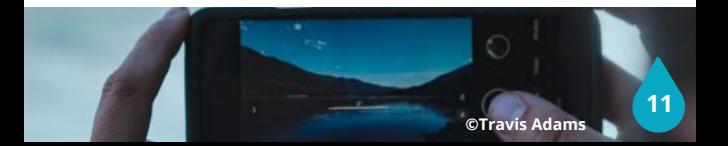

# <span id="page-15-0"></span>Étape 4 : Observation de la faune

Inspectez du regard votre environnement et notez les animaux sauvages qui utilisent le lac comme habitat.

Sélectionnez une ou plusieurs des catégories ci-dessous:

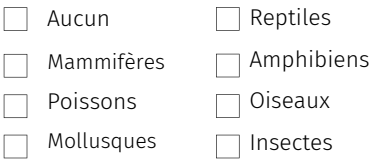

- Saisissez le nom commun de l'espèce sauvage que vous observez (par exemple, canard colvert ou bernache du Canada).
- Essayez de prendre une photo de l'animal pour étayer vos observations.

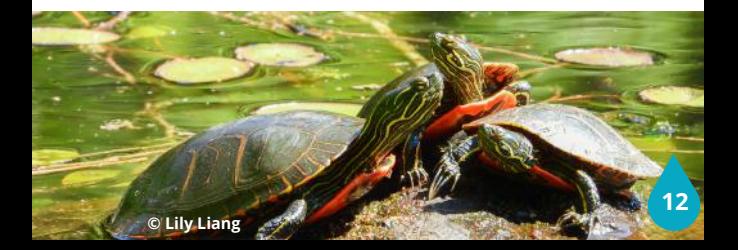

# <span id="page-16-0"></span>Étape 5 : Espèces envahissantes

Avez-vous remarqué la présence d'espèces envahissantes sur votre site de surveillance ?

Les espèces envahissantes sont des plantes et des animaux introduits dans une zone et qui repoussent les espèces indigènes. Elles se propagent souvent rapidement et peuvent avoir un impact majeur sur la biodiversité du lac.

- Inspectez les zones suivantes à la recherche d'espèces envahissantes :
	- Les rives (y compris les eaux peu profondes et la végétation environnante),
	- le quai (poteaux et côtés de la plate-forme),
	- l'eau libre (si vous êtes sur le quai ou dans un bateau).
- Utilisez le guide d'identification des espèces envahissantes des pages 14 à 22 pour identifier certaines espèces communes.
	- Pour obtenir une liste complète des espèces envahissantes, visitez le site Web de votre groupe local de lutte contre les espèces envahissantes.
- Étayez vos observations avec des photos.

Vous êtes novice en matière d'identification des plantes et des animaux sauvages ? Il existe des applications qui peuvent vous aider (par exemple, iNaturalist).

### <span id="page-17-0"></span>Identification d'espèces envahissantes : plantes

### Salicaire pourpre

- Jusqu'à 2 m de haut
- Tige carrée avec des feuilles opposées
- Fleurs pourpres disposées sur des épis

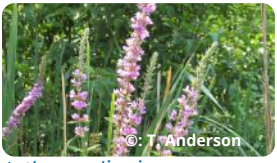

Lythrum salicaria

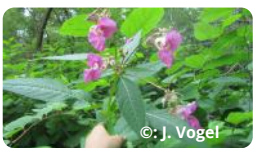

Impatiens glandulifera

### Balsamine de l'Himalaya

- 2 m ou plus
- Tiges creuses, rouge pourpre
- Fleurs roses ou violettes, en forme de casque de policier britannique

### Hydrille

- Plante aquatique à longue tige dont les feuilles sont disposées en verticilles autour de la tige (3 à 8).
- Fleurs blanches
- Plante d'aquarium commune

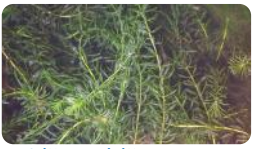

Hydrilla verticillata

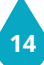

## Espèces envahissantes: Plantes

### Iris des marais

- Jusqu'à 1 m de haut
- Fleurs jaune vif
- Feuilles en forme d'épée
- Peut provoquer une irritation de la peau

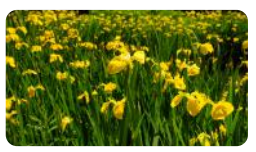

Iris pseudacorus

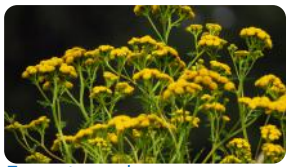

Tanacetum vulgare

#### Tanaisie commune

- Jusqu'à 1 m de haut
- Grappes de fleurs jaunes en ombrelle, ayant la forme de disque
- Feuillage semblable aux fougères
- Peut provoquer une irritation de la peau

### Renouée du Japon

- Tiges ressemblant au bambou pouvant atteindre 3 m de haut
- Grappes de fleurs délicates, de couleur crème ou blanche

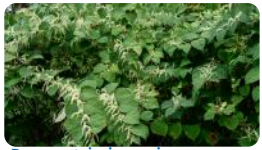

Reynoutria japonica

## Espèces envahissantes: Plantes

### Myriophylle à épis

- Feuilles vertes, ressemblantes à des plumes, disposées en verticilles (spirales) au nombre de 3 à 5
- Rhizomes (racines/tiges subaquatiques) brun rougeâtre
- Petites fleurs roses ou rouges en été

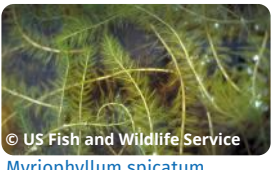

Myriophyllum spicatum

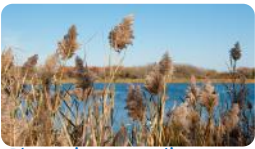

Phragmites australis

### Jonc fleuri

- Mesure entre 1m et 1,5m avec des tiges de 5 à 10 cm
- Grappes de fleurs roses
- Pousse dans les eaux peu profondes
- Feuilles triangulaires

### Phragmites envahissants

- Jusqu'à 5 m de haut
- Tiges brunes ressemblant au bambou
- Tiges porte-graines brunes
- Il est difficile de distinguer les espèces indigènes des espèces envahissantes

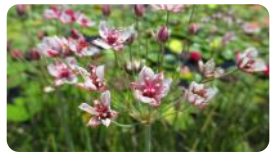

Butomus umbellatus

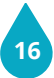

## Espèces envahissantes: Plantes

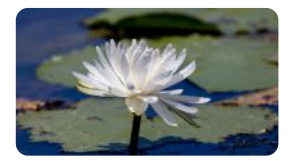

### Nymphéa odorant

- Feuilles rondes et vertes brillantes qui flottent à la surface de l'eau
- Fleurs blanches ou roses.
- Indigène en Ontario

### Aloès d'eau Nymphea odorata

- Feuilles d'une longueur de 40 cm, en forme d'épée et très pointues
- Elles ressemblent à une plante d'aloès
- Les fleurs sont rares, mais elles sont blanches et comportent trois pétales

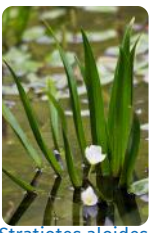

Stratiotes aloides

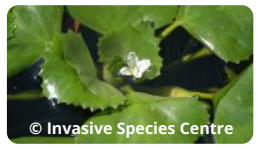

Trapa natans

### Châtaigne d'eau

- Hauteur de 3-5 m
- Petites fleurs blanches à 4 pétales
- Feuilles vertes à bords dentés
- Les graines sont larges de 3 à 4 cm et ont des barbes

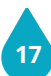

### <span id="page-21-0"></span>Estimation de la propagation des espèces envahissantes

Examinez votre zone de surveillance et estimez l'ampleur de l'invasion d'espèces envahissantes:

- Les plantes couvrent-elles une surface de:
	- Moins de 1m x 1m<sup>2</sup>
	- Entre 1m x 1m et 9m x 9m ? Plus de 10 m x 10 m?
- Inscrivez votre meilleure estimation pour un maximum de 3 espèces de plantes dans le formulaire d'observation du Lake Blitz ou sur votre carte de données.
- Utilisez les conseils de mesure ci-dessous pour vous aider à évaluer l'étendue de chaque plante:

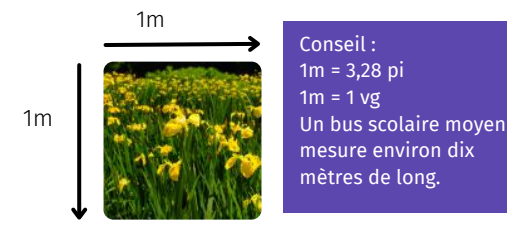

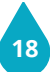

### <span id="page-22-0"></span>Identification d'espèces envahissantes : animaux

(Fig. 2)

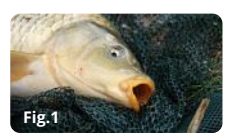

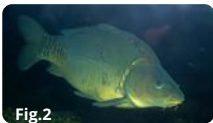

#### Cyprinus carpio

### Poisson rouge

- Longueur de 15 à 20 cm
- Longue nageoire dorsale du milieu du corps à l'origine de la queue
- Pas d'écailles sur la tête
- Ressemble à la carpe commune, mais n'a pas de barbillons

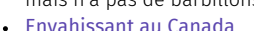

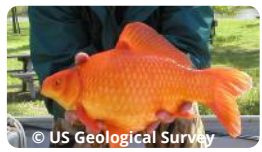

#### Carassius auratus

Carpe asiatique (Fig. 1) et carpe commune

Envahissantes en Ontario

Grand corps de couleur argentée ou vert olive, aux flancs et au dos cuivrés ou gris Barbillons sur la bouche (Fig. 2) Prospère dans les lacs chauds et peu profonds ayant beaucoup de végétation

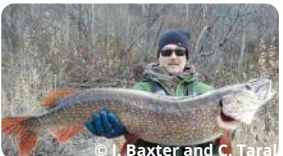

Esox lucius

#### Grand brochet

- Mesure plus d'un mètre
- Museau pointu
- Corps parsemé de taches blanches et ventre argenté
- La nageoire dorsale est située dans la partie postérieure du corps, près de la queue

**19**

- Envahissant dans le sud de la Colombie-Britannique
- Indigène en Ontario

## Espèces envahissantes: animaux

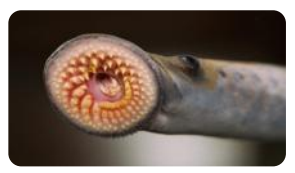

**Petromyzon marinus** 

### Gobie à taches noires

- Mesure entre 6-16 cm
- Museau rond
- Couvert d'écailles
- Corps brun foncé ou olive, parsemé de taches noires
- Envahissant en Ontario

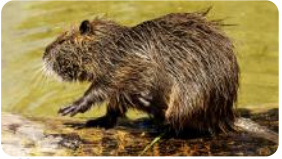

Myocastor coypus

### Lamproie marine

- Mesure plus de 50 cm
- Poisson ressemblant à l'anguille
- Dents acérées disposées en anneaux au centre d'une bouche suceuse fonctionnant comme une ventouse.
- Parasite qui se nourrit de poissons hôtes
- Envahissante en Ontario
- Originaire de la côte atlantique

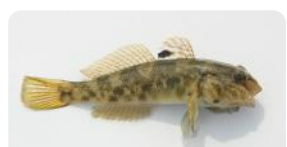

**Source: Invasive Species Centre** Neogobius melanostomus

### Ragondin

- Mesure 1 m, queue ronde comprise
- Ressemble au castor ou au rat musqué.
- Museau blanc avec moustaches
- **20** Envahissant en Colombie-**Britannique**

## Espèces envahissantes: animaux

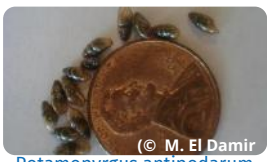

Potamopyrgus antipodarum

#### Nasse de la Nouvelle-Zélande

- Très petite
- Les coquilles sont grises ou brunes et sont formées de 7 à 8 tours qui mesurent en moyenne 6 mm
- Plus mince et plus longue que les espèces indigènes
- Envahissante en Colombie-Britannique et en Ontario

#### Moule zébrée et moule quagga

- Mesure jusqu'à 4 cm
- Forme en D avec des bandes foncées sur la coquille
- Filaments solides qui s'attachent aux surfaces
- Envahissante en Ontario, au Québec et au Manitoba

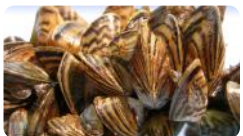

Dreissena polymorpha (Zebra) Dreissena bugensis (Quagga)

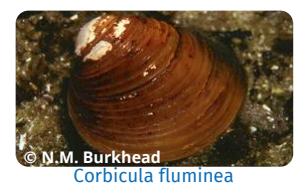

### Petite corbeille d'Asie

- Atteint 2,5 cm à maturité
- Couleur variant entre le brun et le beige
- Coquille pourvue d'anneaux de croissance saillants
- Envahissante en Colombie-Britannique et au Québec (fleuve Saint-Laurent)

## Espèces envahissantes: animaux

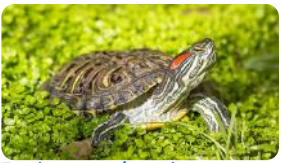

Trachemys scripta elegans

### Écrevisse américaine

- Mesure jusqu'à 13 cm
- Corps vert, gris ou brun marqué de deux taches couleur rouille sur le dos
- Grandes pinces aux extrémités noires
- Envahissante dans le sud de l'Ontario

### Tortue à oreilles rouges

- Peut atteindre une longueur de 28 cm
- Tache rouge derrière les oreilles
- Plastron jaune parsemé de taches brunes
- Envahissante en Colombie-Britannique et dans le sud de l'Ontario

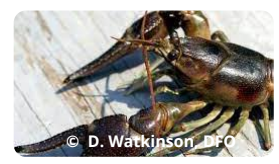

#### Orconectes rusticus

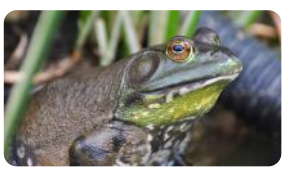

Lithobates catesbeianus

#### Grenouille-taureau

- Peut mesurer jusqu'à 20 cm
- Couleur variant du vert pâle au vert olive marqué de taches brunes
- Pli de peau qui se courbe autour de l'œil
- Envahissante en Colombie-Britannique
- Originaire du sud de l'Ontario, du sud du Québec, Nouveau-Brunswick et Nouvelle-Écosse

**22**

## <span id="page-26-0"></span>Signaler les espèces envahissantes

Si vous voyez des espèces envahissantes d'eau douce, principalement des moules zébrées et des moules quagga, appelez la ligne de signalement de votre province ou territoire ci-dessous :

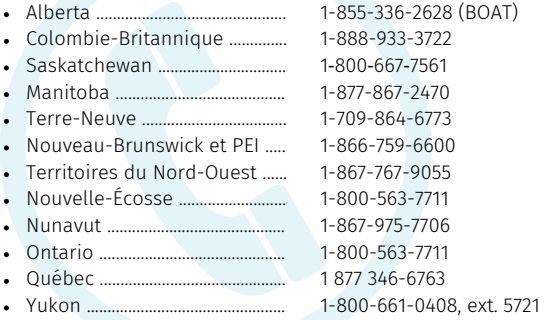

### Vous souhaitez surveiller davantage les espèces envahissantes ?

• Visitez le site [https://canadainvasives.ca/prendre](https://canadainvasives.ca/prendre-des-mesures/rapports/)[des-mesures/rapports/](https://canadainvasives.ca/prendre-des-mesures/rapports/) pour découvrir les ressources et les applications de signalement utilisées par les groupes de lutte contre les espèces envahissantes dans chaque province et territoire!

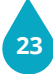

# <span id="page-27-0"></span>Étape 6: Questions et préoccupations

Remarquez-vous des problèmes ou des préoccupations ?

Veillez à noter tous les problèmes et préoccupations qui ont un impact sur la santé de l'écosystème lacustre, tels que :

- La pollution (par exemple, déchets visibles, déversements de produits chimiques ou de carburant)
- La présence d'algues (par exemple, prolifération de cyanobactéries et d'algues bleues et vertes)
- La modification des rives (par exemple, enlèvement de plantes, modification du substrat ou érosion)
- Les préoccupations concernant la faune (par exemple, animaux morts, perte d'habitat ou diminution de la présence d'espèces)

Prenez jusqu'à 6 photos pour étayer vos observations.

N'oubliez pas de signaler tout incident de pollution ou de déversement à votre service régional de signalement des incidents de pollution.

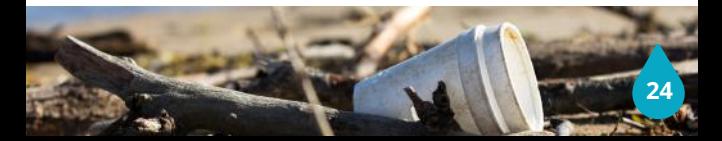

### <span id="page-28-0"></span>Saisie de données

### Application mobile

Une fois que vous avez rempli le formulaire d'observation du Lake Blitz, il vous suffit d'appuyer sur le bouton d'envoi et vos données seront ajoutées à la carte d'observation des lacs.

Vous pouvez toujours utiliser votre carte de données pour sauvegarder vos observations

#### Bureau

Une fois la carte de données remplie et toutes les photos prises, vous pouvez entrer vos données dans le formulaire d'observation de Lake Blitz à partir de votre ordinateur.

Rendez-vous à [lakeblitz.livinglakescanada.ca](https://livinglakescanada.ca/our-programs/lakes/lake-blitz/) et téléversez toutes vos photos et saisissez vos points de données.

Vérifiez votre nouveau point de données sur la carte d'observation des lacs et découvrez toutes les données provenant de partout au Canada.

Si vous avez besoin d'apporter des modifications à votre soumission, contactez-nous à lakeblitz@livinglakescanada.ca et nous pourrons la mettre à jour.

Consultez la vidéo **« Comment [télécharger](https://www.youtube.com/watch?v=KrXzX5qhiWU&t=3s) des données dans le formulaire [d'observation](https://www.youtube.com/watch?v=KrXzX5qhiWU&t=3s) du Lake Blitz »** pour un tutoriel d'une minute !

### <span id="page-29-0"></span>Nous contacter

Si vous avez des questions ou des commentaires sur le Lake Blitz, contactez la gestionnaire du programme Lake Blitz à l'adresse électronique suivante:

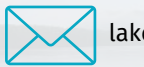

lakeblitz@livinglakescanada.ca

Visitez notre site Web pour obtenir des ressources supplémentaires telles que des vidéos, des guides utiles et une section FAQ.

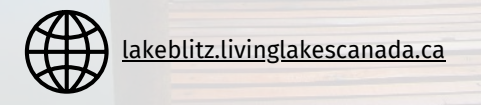

### <span id="page-30-0"></span>Suivez-Nous

Pour en savoir plus sur nos autres projets et programmes, suivez Living Lakes Canada sur les médias sociaux

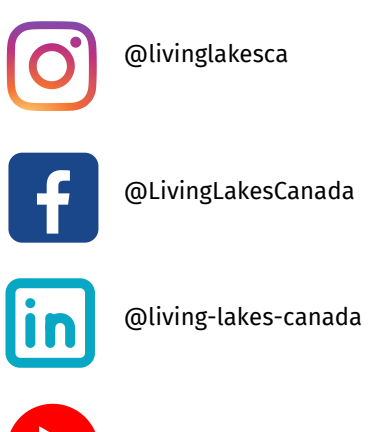

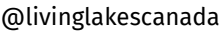

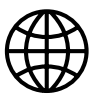

Restez à jour! Visitez [livinglakescanada.ca](https://livinglakescanada.ca/) et inscrivezvous à notre infolettre.

Living Lakes

## NATIONAL LAKE Bhit

Pour l'amour des lacs

Pour en savoir plus LakeBlitz.livinglakescanada.ca

**© Anthony Dionigi**